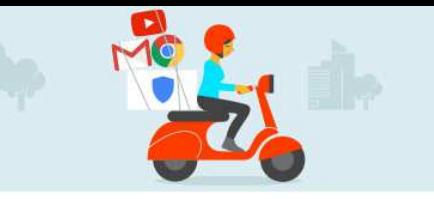

# How to download your school google account before you leave school

This guide will help you download all of the data you have created in your school provided google account before you leave school.

### Go to [https://myaccount.google.com](https://myaccount.google.com/)

Log in with your school provided google username and password eg. [12345@jhc.school.nz](mailto:12345@jhc.school.nz)

## Under **Personal Info and Privacy**, click **Control your Content**

Now click on **Create Archive**

## Download your data

Create an archive with a copy of your data from Google products.

## **CREATE ARCHIVE**

## Select the data you want to export. We recommending Selecting Everything.

### Customize download format

Choose your archive's file type and whether you want to download it or save it to Drive.

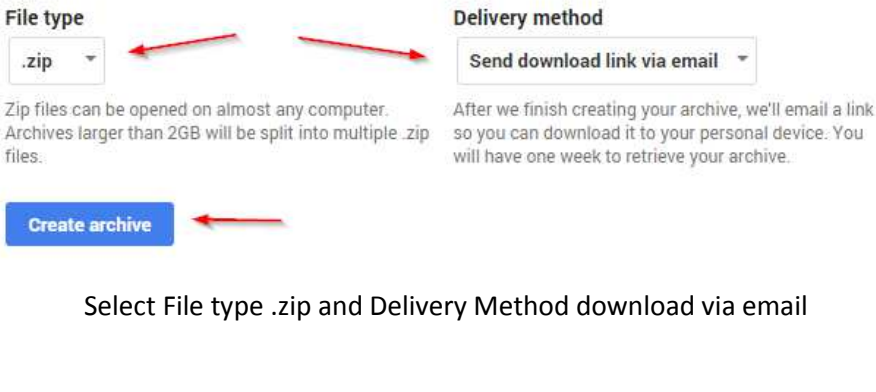

Select none Product Details Blogger All blogs **Bookmarks** 31 Calendar All calendars  $\triangle$  = Contacts vCard format All files Drive ✓П PDF and 3 other formats Google Photos All photo albums  $\blacktriangledown$ All books  $\triangledown$ Google Play Books HTML format **P** Groups  $\checkmark$ **ED** Hangouts  $\sim$   $\blacksquare$ Helpouts **Q** Keep  $\mathcal{L}$  $\sim$   $\blacksquare$ Location History JSON format

settings for each

Then once your takeout is ready you will be sent an email with a

download link. Make sure you download this file to your own device such as your home computer so you retain this data. You will have 1 week to download this data.

## Personal info & privacy  $\mathcal{P}$

Manage your visibility settings and the data we use to personalize your experience.

product. This archive will only be accessible to you. Learn more

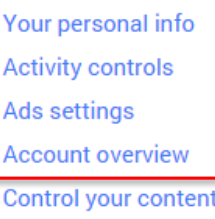